# Linux sin disco Mini-COMO

Robert Nemkin, buci@math.klte.hu Traducido por Rodolfo Pilas, rodolfo@linux.org.uy v0.0.3 12 Sep 1996

Este documento describe cómo configurar un sistema Linux sin disco.

# **´Indice General**

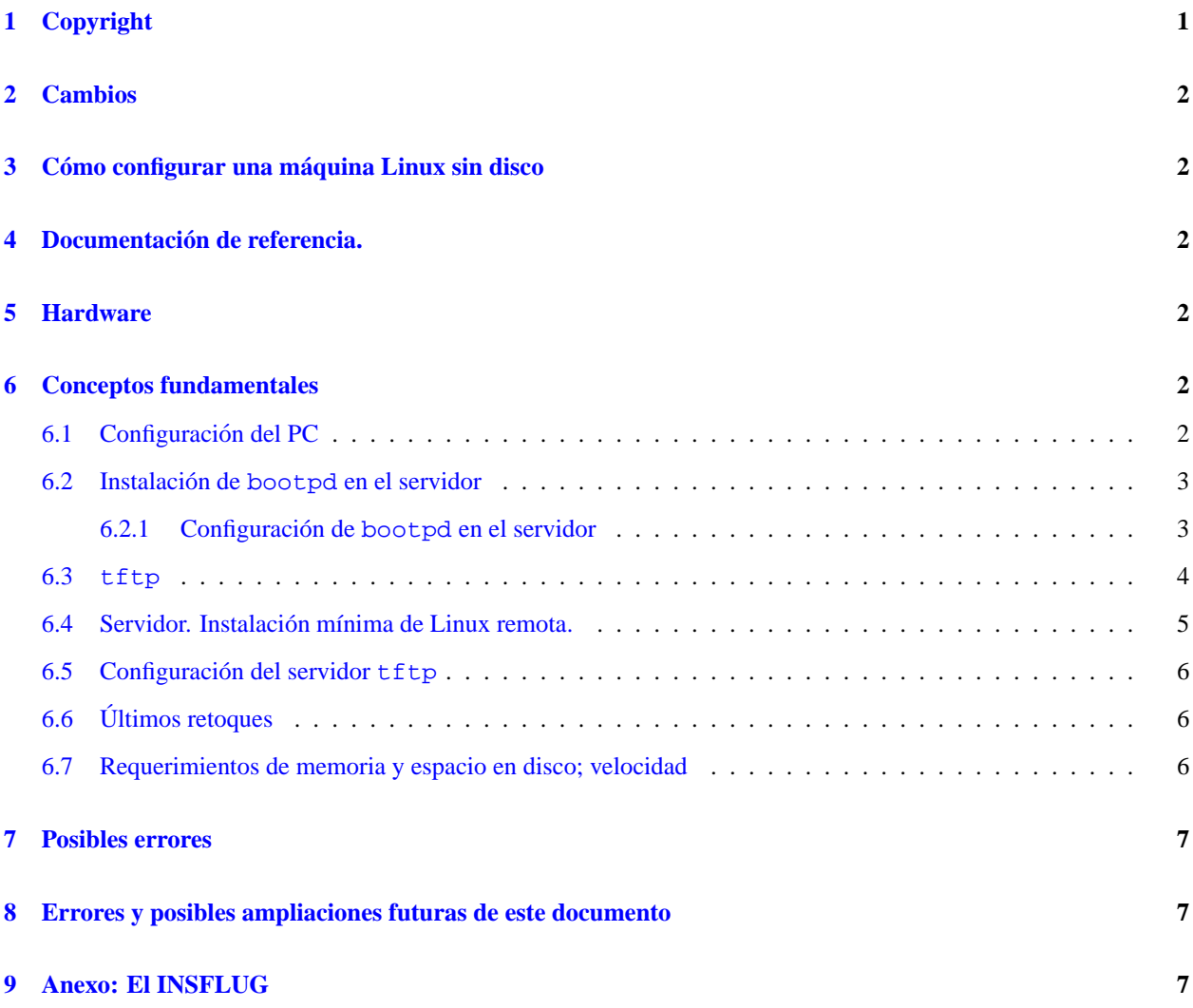

# <span id="page-0-0"></span>**1 Copyright**

Los derechos de autor son propiedad de Robert Nemkin. La política de derechos es GPL. Deseo agradecer a Bela Kis bkis@cartan.math.klte.hu por traducir este documento al inglés.

# <span id="page-1-0"></span>**2 Cambios**

 $\bullet$  v0.0.3 12 Sept 1996: Corrección de pequeños errores.

## <span id="page-1-1"></span>**3** Cómo configurar una máquina Linux sin disco

Este documento trata sobre cómo configurar una máquina Linux sin disco. Algunas veces puede ser necesario correr Linux en PCs que no tienen ni discos ni disqueteras. Esto es posible, por ejemplo, en red con otro sistema Unix corriendo bootp, tftp y servidor NFS, y una EPROM (burner) en las máquinas Linux sin disco/disquetera.

# <span id="page-1-2"></span>**4 Documentacion de referencia. ´**

- Raíz-NFS Mini COMO
- Linux NET-2/3-HOWTO de Terry Dawson, 94004531@postoffice.csu.edu.au
- $\bullet$  /usr/src/linux/README referido a la configuración y compilación de nuevos núcleos.

# <span id="page-1-3"></span>**5 Hardware**

Para preparar este documento el sistema fue chequeado utilizando la siguiente configuracion: ´

- Sun-OS 4.1.3 como servidor de arranque
- Slackware  $2.3 +$  Linux  $1.2.8 +$  Tarjeta ethernet Western Digital 8013
- Red Ethernet

# <span id="page-1-4"></span>**6 Conceptos fundamentales**

La idea fundamental es la siguiente: el PC buscará su dirección IP en el servidor de arranque vía protocolo bootp, usando 0.0.0.0 como dirección IP inicial y recibiendo su núcleo vía el protocolo tftp. Arrancar a través de segmentos (vía un *router* o encaminador) no es simple: se puede o bien colocar ambos, servidor y las computadoras sin disco, en el mismo segmento de red o configurar un asistente de direcciones UDP en su encaminador hacia la dirección del servidor. Refiérase al manual de su encaminador para obtener más información.

Para hacer esto siga los siguientes pasos:

#### <span id="page-1-5"></span>**6.1 Configuracion del PC ´**

Instale el paquete nfsboot (el paquete estara disponible en su servidor Linux favorito en el directorio ´ /pub/Linux/system/Linux-boot). Este paquete contiene la imagen de una EPROM de arranque para la tarjeta wd8013 que puede ser grabada directamente.

Existen varias vías alternativas para preparar el PC:

• si la máquina no está totalmente exenta de discos, entonces es posible utilizar un pequeño programa DOS, o

· la imagen binaria del disquete contenida en el mismo paquete. Si elije esta última opción puede escribir la imagen en el disquete con el comando dd:

dd if=imagen of=/dev/fd0H1440

Estas imágenes contienen un cliente bootp y tftp. Es necesario preparar también un núcleo de Linux, el cual tenga la opción nfs-root habilitada.

- Si está usando un núcleo 1.2.13, es necesario poner al día el núcleo con el parche incluído en el paquete nfsboot. Refiérase a patch(1)
- $\bullet$  Si está usando uno de los últimos núcleos (1.3.x o superior) tiene que habilitar la opción  $\text{nfs-root}$ .

Puede o no configurar soporte para dispositivos de sistemas de archivo (disquetes o discos duros), pero es obligatorio habilitar soporte TCP/IP, soporte para tarjeta ethernet y soporte de sistema de archivos nfs. Y, una vez realizado esto, recompilar el núcleo de la manera acostumbrada.

#### <span id="page-2-0"></span>**6.2 Instalacion de ´ bootpd en el servidor**

Bootpd puede encontrarse en el paquete bootpd-2.4.tar.gz (el cual se obtiene de su servidor favorito de software Linux en el directorio /pub/Linux/system/Network/boot.net). Obtenga el paquete, compílelo e instálelo. Si alguna máquina Linux tiene la distribución Slackware, es posible saltarse este paso instalando la distribución normal conteniendo bootpd. El demonio se puede ejecutar directamente utilizando el comando

bootpd -s

o a través de inetd. En ese caso será necesario:

1. editar /etc/inetd.conf, eliminando la marca de comentario  $(\#)$  de las siguientes líneas:

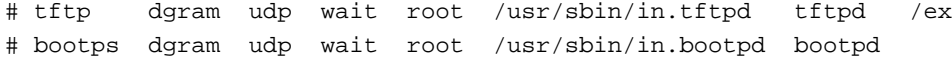

2. inserte o descomente las siguientes dos líneas en el archivo /etc/services:

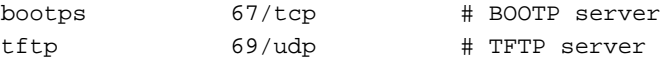

3. reiniciar inetd usando

kill -HUP PID\_de\_inetd

#### <span id="page-2-1"></span>**6.2.1 Configuracion de ´ bootpd en el servidor**

Lo primero de todo: bootpd tiene un archivo de configuración llamado bootptab el cual usualmente se encuentra en /etc. Debe ser modificado insertando la dirección IP de su pasarela, servidor de nombres y la/s dirección/es ethernet de su/s máquina/s sin disco. Un ejemplo de /etc/bootptab:

```
global.prof:\
    :sm=255.255.255.0:\
    :ds=192.168.1.5:\
    :gw=192.168.1.19:\
    :ht=ethernet:\
```

```
:bf=linux:
machine1:hd=/export/root/machine1:tc=global.prof:ha=0000c0863d7a:ip=192.1
machine2:hd=/export/root/machine2:tc=global.prof:ha=0800110244e1:ip=192.1
machine3:hd=/export/root/machine3:tc=global.prof:ha=0800110244de:ip=192.1
```
- global.prof: Archivo de esquema general para las configuraciones de cada maquina, donde: ´
	- **–** sm: Corresponde a la Mascara de subred ´
	- **–** ds: Direccion del servidor de nombres (DNS) ´
	- **–** gw: Direccion de la pasarela por defecto ´
	- **–** ht: Tipo de hardware de red
	- **–** bf: Nombre del archivo de arranque

Después de esto, cada máquina debe tener una línea:

- El primer campo contiene el nombre de la maquina ´
- hd contiene el directorio del archivo de arranque
- e el archivo de esquema general debe ser incluído en el campo tc
- ha contiene la direccion de hardware de la tarjeta de red ´
- ip contiene la dirección ip que se asigna

#### <span id="page-3-0"></span>**6.3 tftp**

TFTP (*Trivial File Transfer Protocol*) es un protocolo de transferencia de archivos, como lo es ftp, pero mucho mas´ simple, a fin de que quepa en las EPROMs. TFTP puede ser usado de dos maneras:

#### **tftp simple:**

El cliente puede acceder a la totalidad de su sistema de archivos. Es simple pero puede generar un gran problema de seguridad (cualquiera puede obtener su archivo de claves vía tftp).

#### **tftp seguro:**

El servidor tftp utiliza un llamada de sistema chroot. 2 para cambiar a su propio directorio raíz. Cualquier cosa que esté fuera del nuevo directorio raíz es completamente inaccesible, ya que el directorio que sufre el chroot se transforma en el nuevo directorio raíz; el campo hd del archivo bootptab debe reflejar esta nueva situación.

Por ejemplo: cuando se utiliza tftp simple, el campo hd contiene el *path* o camino completo del directorio de arranque: /export/root/machine1. Cuando se utiliza tftp seguro con /export como directorio raíz, entonces /export pasa a ser / y el campo hd debe ser /root/machine1.

Asimismo, cada implementación Unix contiene el servidor  $t$ ftp y, probablemente, no sea necesario que Usted instale su propio servidor.

#### <span id="page-4-0"></span>**6.4 Servidor. Instalacion m ´ ´ınima de Linux remota.**

El servidor debe contener los paquetes *a*, *ap*, *n* y *x* de la distribucion Slackware. No hay inconvenientes para instalar ´ más cosas; sin embargo, los paquetes mencionados son suficientes para los propósitos de una terminal  $X$  sin disco.

Para la instalación se necesita un sistema Linux funcionando.

Buscar algo de espacio en disco para exportarlo para lectura-escritura en la máquina remota.

Montar el directorio exportado en algún lugar (por ej. /mnt) sobre el sistema de archivos de la máquina Linux.

Iniciar la instalación de Linux y cambiar el lugar de instalación de / a /mnt. Instalar los paquetes referidos de la forma usual. Si se desea correr sólo un Linux sin disco no son necesarios más cambios. De otra forma, si se planea utilizar más de una máquina sin disco esta instalación no funcionará ya que algunos archivos y directorios deben ser privados para cada máquina. El problema puede ser solucionado moviendo /usr (que no contiene elementos privados) y creando subdirectorios separados para cada máquina sin disco. Por ejemplo, si /export/linux/machine1 fue montado en /mnt entonces la estructura de directorios después de la instalación inicial se verá así:

```
/export/linux/machine1/bin
/export/linux/machine1/sbin
/export/linux/machine1/lib
/export/linux/machine1/etc
/export/linux/machine1/var
/export/linux/machine1/usr
```
Y después de los cambios debe de quedar:

```
/export/linux/machine1/bin
/export/linux/machine1/sbin
/export/linux/machine1/lib
/export/linux/machine1/etc
/export/linux/machine1/var
/export/linux/usr
```
Ahora es posible crear los subdirectorios para las otras máquinas. Asumimos que las máquinas sin disco son llamadas machine1, machine2, machine3, etc.; puede utilizar el siguiente macro de bash para instalar los otros directorios:

```
cd /export/linux
for x in machine2 machine3 ; do
         mkdir $x; cd $x
         (cd \dots / \text{machine1}; \text{tar cf - *}) | tar xvf -
done
```
Una vez hecho esto, realice las siguientes exportaciones:

- /export/linux/usr: Solo lectura para todo el mundo ´
- /export/linux/machine1: Solamente para machine1 con permisos rw,root
- /export/linux/machine2: Solamente para machine2 con derechos rw,root
- /export/linux/machine3: Solamente para machine3 con derechos rw,root

como se indica a continuación (el formato de este ejemplo está en la sintaxis de SunOs 4.1.3 para export)

```
# Este archivo es /etc/export
# para terminales X con Linux remotas
# La siguiente linea es una unica:
/etc/root/usr -access=linuxnet
# Las siguientes lineas corresponden a una por cada maquina
/export/root/machine1 rw=machine1,root=machine1
/export/root/machine2 rw=machine2,root=machine2
/export/root/machine3 rw=machine3,root=machine3
```
No olvidar ejecutar exportfs -a

#### <span id="page-5-0"></span>**6.5 Configuracion del servidor ´ tftp**

Ahora es el momento de configurar el servidor tftp. Si no necesita seguridad en el protocolo tftp todo resultará más simple para sus clientes ya que arrancarán desde el directorio / export.

Si utiliza seguridad con el protocolo  $tftp$  entonces se debe crear una estructura de directorio completa /export/linux bajo /tftpboot (con un núcleo real y enlaces simbólicos para las otras máquinas), o dejar que el directorio /export sea el directorio de arranque para el tftp seguro. O, si dispone de un directorio tftpboot separado necesita, de igual forma, la estructura de directorios original con un núcleo único y enlaces simbólicos para los otros. Se puede conseguir esta configuración ejecutando lo siguiente:

```
mkdir -p /tftpboot/export/linux/machine1
cd /tftpboot/export/linux/machine1
cp /export/linux/machine1/nombre_del_nucleo
```
Teclee lo siguiente:

```
mkdir -p /tftpboot/export/linux/machine2
cd ../machine2
ln -s ../machine1/nombre_del_nucleo
```
### <span id="page-5-1"></span>**6.6 Ultimos retoques ´**

Para terminar, se debe insertar:

```
/sbin/mount nombre_servidor_nfs:/export/linux/usr /usr
```
como la primera línea de

```
/export/linux/machineX/etc/rc.d/rc.S
```
#### <span id="page-5-2"></span>**6.7 Requerimientos de memoria y espacio en disco; velocidad**

Todo lo indicado ha sido comprobado unicamente con Slackware 2.3; para otras distribuciones/versiones los datos que ´ se indican a continuación pueden variar.

- $\bullet$  Espacio en disco: 28Mb + 6.5Mb/máquina
- RAM: Yo utilizo X con 8Mb. Para lo cual se necesita 4Mb de swap, el cual puede ser creado, separadamente para cada máquina, mediante un fichero de swap en el directorio / tmp. No olvide ponerlo a punto con mkswap y swapon.
- Velocidad: No he tenido problemas con un 486 DX2/66 con 8 Mb.

# <span id="page-6-0"></span>**7 Posibles errores**

- $\bullet$  Me encontré con un extraño error: SunOS corrompió los dispositivos del directorio  $/$ dev, por lo que me fue necesario ejecutar MAKEDEV montando los subdirectorios en un disco con Linux (La razon fueron las diferencias ´ entre el nfs de Linux y el de SunOS: ambos utilizan 32 bit para el número de dispositivo Mayor y Menor, pero mientras Linux usa campos de tamaño 16 bit para ambos, SunOS utiliza 14 bit para el Mayor y 18 bit para el número Menor de dispositivo)
- Cuando la maquina Linux sin disco comienza el arranque, existe solamente una ruta incluida en la tabla de rutas ´ del servidor tftp, por lo que es necesario configurar una tabla correcta de rutado; se disponen de dos opciones:
	- 1. configurar el fichero rc. S para cada máquina a mano
	- 2. usar un cliente bootp y escribir un macro de configuración

## <span id="page-6-1"></span>**8 Errores y posibles ampliaciones futuras de este documento**

- Corrige citas de los documentos referidos
- SunOS está basado en BSD. Necesita la inclusión de una configuración basada en SVR4 (por ej. Solaris).
- Ya que Linux es muy semejante a SunOS en sus servidores bootp y tftp, el ejemplo de servidor basado en Linux podría ser de utilidad.
- Poner al día este documento con el paquete actual etherboot.
- $\bullet$  Mostrar las diferencias entre núcleos con nfs-root incluido como parche y núcleos, posteriores al 1.3.x, que ya contengan nfs-root como opción.

# <span id="page-6-2"></span>**9 Anexo: El INSFLUG**

El *INSFLUG* forma parte del grupo internacional *Linux Documentation Project*, encargandose de las traducciones al ´ castellano de los Howtos (Comos), así como la producción de documentos originales en aquellos casos en los que no existe análogo en inglés.

En el **INSFLUG** se orienta preferentemente a la traduccion de documentos breves, como los ´ *COMOs* y *PUFs* (**P**reguntas de **U**so **F**recuente, las *FAQs*. :) ), etc.

Diríjase a la sede del INSFLUG para más información al respecto.

En la sede del INSFLUG encontrará siempre las **últimas** versiones de las traducciones: www.insflug.org. Asegúrese de comprobar cuál es la última versión disponible en el Insflug antes de bajar un documento de un servidor réplica.

Se proporciona también una lista de los servidores réplica (*mirror*) del Insflug más cercanos a Vd., e información relativa a otros recursos en castellano.

Francisco José Montilla, pacopepe@insflug.org.